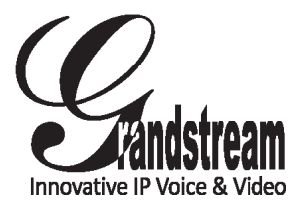

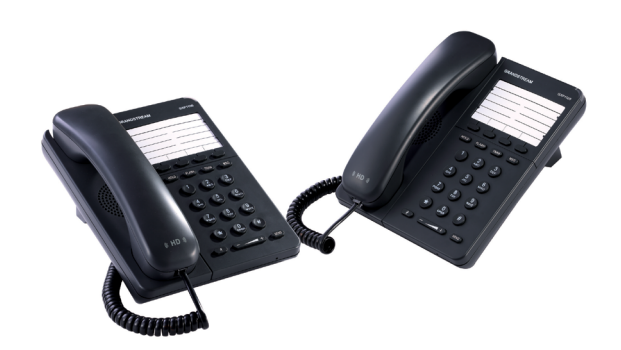

# **GXP1100/1105 Small Business IP Phone Quick Start Guide**

Grandstream Networks, Inc.

1297 Beacon Street, 2nd Floor Brookline, MA 02446. USA Tel : +1 (617) 566 – 9300 Fax: +1 (617) 249 – 1987

www.grandstream.com

For Warranty and RMA information, please visit www.grandstream.com

## **Content**

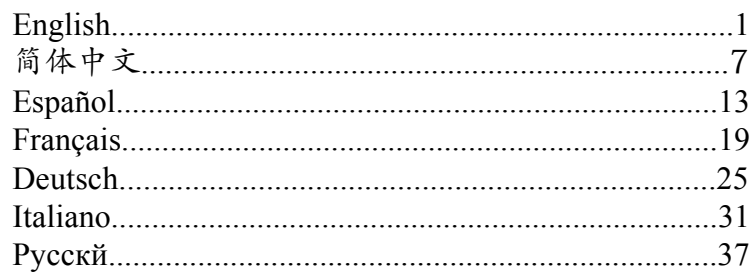

The GXP1100/1105 is not pre-configured to support or carry emergency calls to any type of hospital, law enforcement agency, medical care unit ("Emergency Service(s)") or any other kind of Emergency Service. You must make additional arrangements to access Emergency Services. It is Your responsibility to purchase SIP-compliant Internet telephone service, properly configure the GXP1100/1105 to use that service, and periodically test your configuration to confirm that it works as You expect. If You do not do so, it is Your responsibility to purchase traditional wireless or landline telephone services to access Emergency Services.

GRANDSTREAM DOES NOT PROVIDE CON-NECTIONS TO EMERGENCY SERVICES VIA THE GXP1100/1105. NEITHER GRANDSTREAM NOR ITS OFFICERS, EMPLOYEES OR AFFILIATES MAY BE HELD LIABLE FOR ANY CLAIM, DAMAGE, OR LOSS, AND YOU HEREBY WAIVE ANY AND ALL SUCH CLAIMS OR CAUSES OF ACTION ARISING FROM OR RELATING TO YOUR INABILITY TO USE THE GXP1100/1105 TO CONTACT EMERGENCY SERVICES, AND YOUR FAILURE TO MAKE AD-DITIONAL ARRANGEMENTS TO ACCESS EMER-GENCY SERVICES IN ACCORDANCE WITH THE IMMEDIATELY PRECEDING PARAGRAPH.

#### PRECAUTIONS:

**WARNING:** Please DO NOT power cycle the GXP1100/1105 when the LED lights are flashing during system boot up or firmware upgrade. You may corrupt firmware images and cause the unit to malfunction.

**WARNING:** Use only the power adapter included in the GXP1100/1105 package. Using an alternative non-qualified power adapter may possibly damage the unit.

## OVERVIEW:

GXP1100/1105 is a next generation small business IP phone that features up to 2 call appearances with 1 SIP account, 4 programmable keys, single network port, integrated PoE (GXP1105 only). The GXP1100/1105 delivers superior HD audio quality, leading edge telephony features, automated provisioning for easy deployment, advanced security protection for privacy, and broad interoperability with most 3rd party SIP devices and leading SIP/NGN/IMS platforms. It is a perfect choice for small business, lobby, and hotel applications looking for a high quality, basic IP phone with attractive cost.

#### PACKAGE CONTENTS:

1 x GXP1100/1105 Main Case 1 x Handset

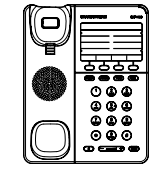

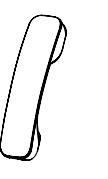

1 x 5V Power Adapter

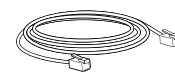

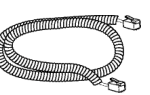

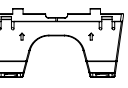

1 x Ethernet Cable 1 x Phone Cord 1 x Phone Stand

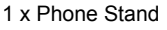

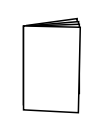

#### PHONE SETUP:

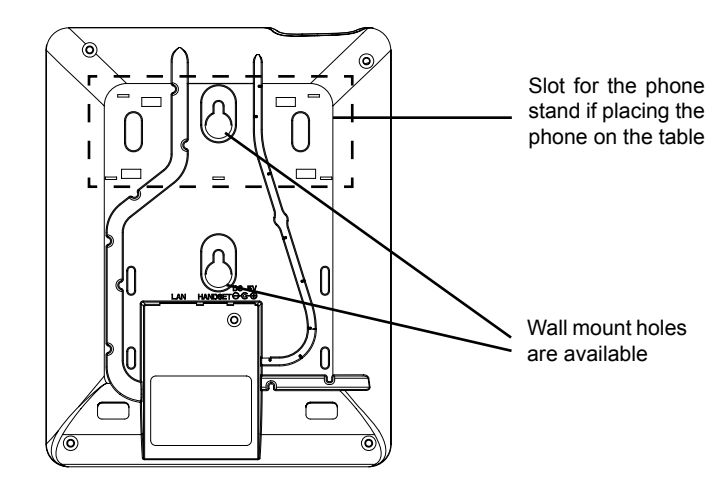

#### **Installing the Phone (Wall Mount):**

- 1. Attach the phone to the wall via the wall mount hole.
- 2. Pull out the tab on from the handset cradle (See figure below).
- 3. Rotate the tab and plug it back into the slot with the extension up to hold the handset while the phone is mounted on the wall (See figure below).

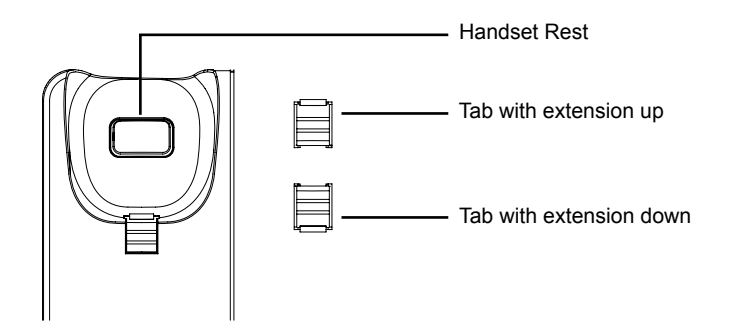

### **Installing the Phone (Phone Stand):**

For installing the phone on the table with the phone stand, attach the phone stand to the bottom of the phone where there is a slot for the phone stand.

## CONNECTING THE PHONE:

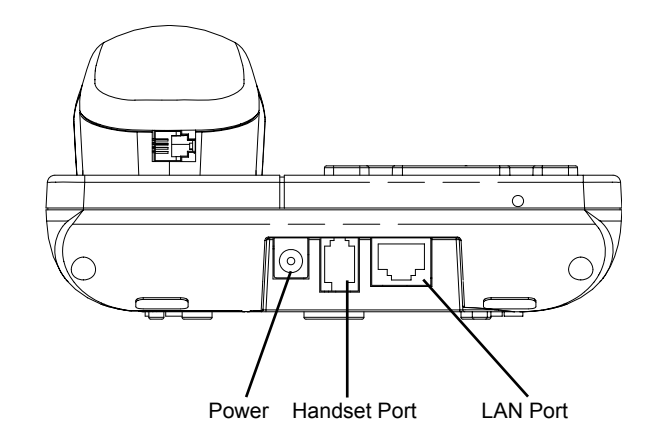

To setup the GXP1100/1105, follow the steps below:

1. Connect the handset and main phone case with the phone cord.

2. Connect the LAN port of the phone to the RJ-45 socket of a hub/switch or a router (LAN side of the router) using the Ethernet cable.

3. Connect the 5V DC output plug to the power jack on the phone; plug the power adapter into an electrical outlet.

4. The LED on the up right corner will light up in red during the booting up/provisioning/upgrading process. Before continuing, please wait for the LED turn off.

5. Pick up the handset and the dialtone will be heard. Press "\*\*\*" to use the IVR menu and enter menu options to hear the corresponding voice prompt. For example, dial "02" in the IVR menu will hear the IP address. You can further configurethe phone using the web GUI by entering GXP1100/1105's IP address.

## **GXP1100/1105 Keypad:**

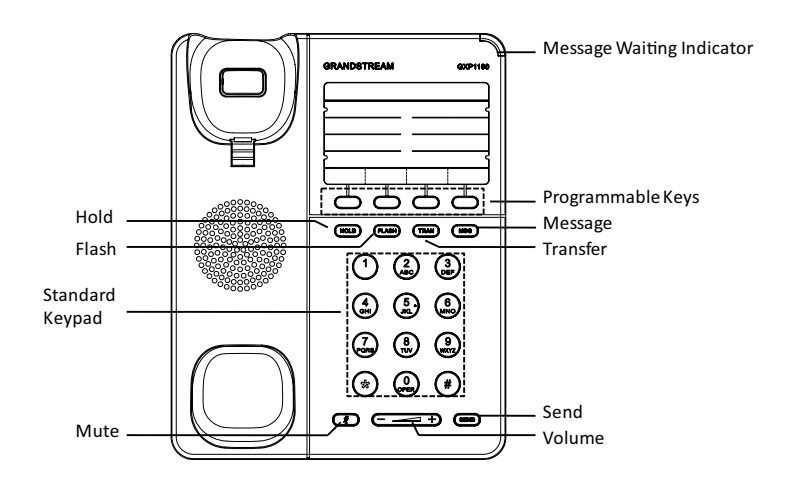

# Chttp://192.168.40.152/#signin:loggedOut  $\mathcal{P} \cdot \mathcal{C} \times \left[ \mathcal{G} \text{ Grandstream} \mid \text{Execute IP} \dots \times \right]$  $A \star \alpha$ GXP1100  $\mathcal{Q}_{\scriptscriptstyle\!{\tiny\rm{driftmm}}}$ **Executive IP Phone**  $\frac{1}{2}$ Login English T Convright © Grandstream Networks, Inc. 2012, All Rights Reserve

## **Configure the GXP1100/1105 using the Keypad:**

1. Make sure the phone is idle.

2. Pick up the handset and the dialtone will be heard. Press "\*\*\*" to access the IVR MENU.

3. In the IVR MENU, dial "01" to configureDHCP, Static IP, or PPPoE mode. Press "9" to toggle the selection. Press "\*" for the next menu option. Press "#" to return to the main menu. For details, please check GXP1100/1105 User Manual.

4. Please contact your ITSP (Internet Telephony Service Provider) for additional settings that may be necessary to configure the phone.

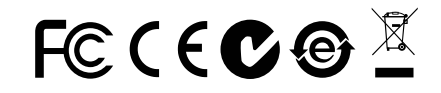

Note: For the detailed user manual, please download from: http://www.grandstream.com/support

## PHONE CONFIGURATION:

## **Configure the GXP1100/1105 Using Web Browser:**

1. Ensure your phone is powered up and connected to the Internet.

2. Pick up the handset and the dialtone will be heard. Press "\*\*\*" to access the IVR MENU.

3. In the IVR MENU, dial "02" and phone's IP address will be announced.

4. Type the phone's IP address in your PC browser.

5. The default administrator password is "admin"; the default end-user password is "123".

IGXP1100/1105不预设对医院, 执法机构, 医 疗中心(急救服务)以及各种紧急服务的紧急通 话服务。用户必须自行设定紧急通话功能。用 户必须自行购买SIP兼容的网络电话服务,正 确的设定GXP1100/1105使用该服务,并定期 测试您的配置以确保GXP1100/1105如预期工 作,否则请购买传统无线或有线电话服务来拨 打紧急通话。

Grandstream Networks 公司的GXP1100/ 1105不支持紧急通话服务。Grandstream Networks 公司、其管理者和员工以及其相关机构 对此所造成的任何索赔、损失或者损害都不负 有任何法律追究责任。在此,您将无权对任何 以及所有由于无法通过GXP1100/1105拨打紧 急电话以及没有遵照前段文字描述而造成紧急 通话失败的事件提出诉讼。

## 注意事项:

警告: 请不要在设备启动未完成LED灯闪烁的时候或设备的升级软件的过程中断 开电源,因为如刚才所述的操作会导致话机本身的程序损坏,进而导致设备无法 启动。

警告: 请使用设备包装中的电源,因为使用其他没有经过认证的替代电源适配器 有可能对设备造成损害。

## 产品概览:

GXP1100/1105是一款功能丰富的下一代小型商务IP电话。它支持一个SIP账号 下的两条线路通讯,4个可编辑按键,1个 10/100 Mbps 自适应交换式以太网接 口(GXP1105支持PoE供电)。GXP1100/1105具有优异的高清晰语音质量和丰 富完备的电话功能。它支持自动配置、先进的安全隐私保护设置,并且广泛兼容 其它第三方SIP设备及主要SIP/NGN/IMS平台。对于追求性价比的企业用户来说, GXP1100/1105将是理想的选择。

设备包装清单:

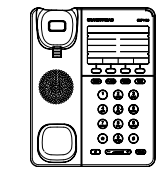

GXP1100/1105话机(1台) 电话手柄(1个) 电源适配器 (1个)

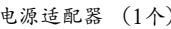

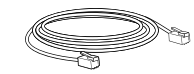

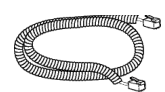

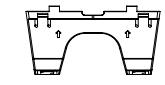

网线 (1根) 手柄连线(1根) 桌面支架 (1个)

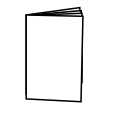

安装电话:

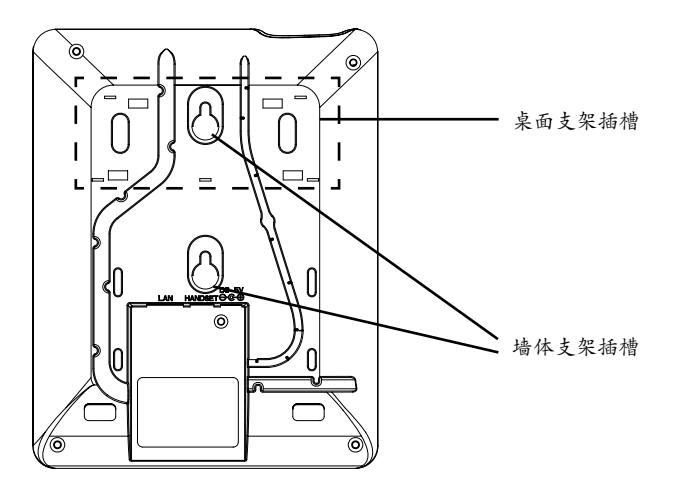

安装电话 (墙体支架):

1. 通过墙孔将电话固定在墙上;

2. 如下图所示,将话机手柄槽下方的扣机零件取出;

3. 将该零件倒转,然后重新插入原处。此时零件凸出处在外,当电话使用墙体支 架固定在墙上时,手柄可以垂直地稳定扣入手柄槽中,不会滑落。

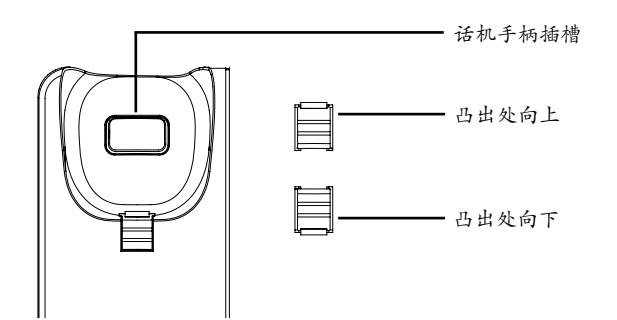

安装电话 (桌面支架):

将桌面支架插入电话背面的支架插槽中,电话将可以倾斜固定在桌面供用户使 用。

电话的连接:

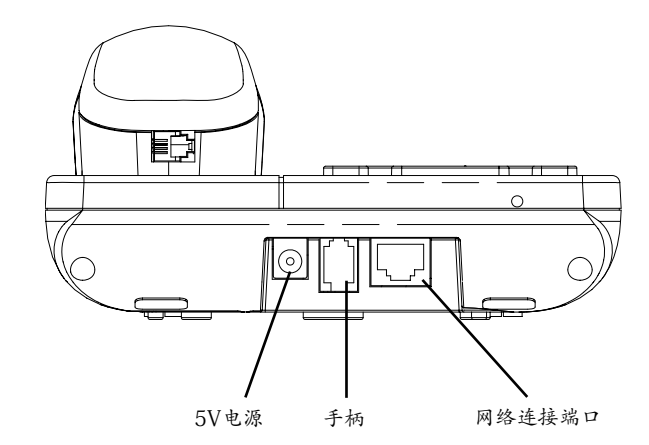

连线步骤:

1. 用手柄连线连接电话手柄和电话主机;

2. 用网线连接电话的网络接口和外部网络接口(如:集线器或交换机上的RJ-45网 络接口);

3. 用电源适配器连接电话电源接口和交流电源插座;

4. 当设备启动或固件升级/自动配置过程中,电话右上方的LED灯会显示亮红色。 请耐心等待至LED灯灭;

5. 话机启动后,拿起手柄。用户将会听到拨号音。输入"\*\*\*"进入IVR菜单并且 输入相应的号码进入菜单选项获取电话信息或进行配置。例如:在IVR菜单中输 入"02", 用户可以听到话机获取的IP地址。此时, 用户可以登入话机Web界面 进行更多配置。

## 使用GXP1100/1105键盘:

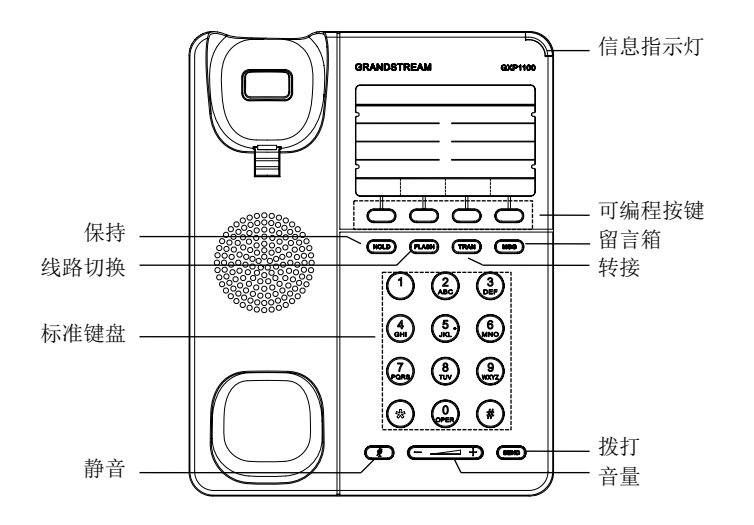

# $\bigodot$   $\bigcirc$  http://192.168.40.152/=signin D - C X Srandstream | 企业IP电话 X  $A * C$ GXP1100  $\mathcal{Q}_{\text{stifferr}}$ 企业IP电记 密码 **\*\*\*\*\*** 登陆 语言 简体中文 |-版权所有 © Grandstream Networks, Inc. 2012 。 保留一切权利。

通过键盘配置GXP1100/1105 :

1. 确保电话处于空闲状态;

2. 拿起电话手柄,用户将会听到拨号音,按下"\*\*\*"进入电话IVR菜单;

3. 在IVR菜单中,输入"01"进行网络配置(DHCP,静态IP地址或PPPoE模式) 。输入"9"切换该配置选项;输入"\*"进入下一级菜单;输入"#"返回主菜 单。请参考GXP1100/1105产品用户手册获得更多详细配置信息;

4. 如有其他需要的设置,请联系您的服务提供商。

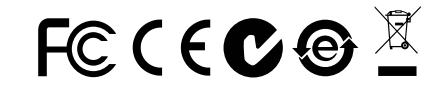

备注:欲获取详细的话机使用信息,请在以下链接中下载用户手册: http://www.grandstream.com/support

电话的配置:

通过WEB浏览器配置GXP1100/1105 :

1. 请确保电话的电源及网络连接;

2. 拿起电话手柄,用户将会听到拨号音。按下"\*\*\*"进入电话IVR菜单;

3. 在IVR菜单中,输入"02",用户将会听到电话IP地址;

4. 在您电脑浏览器中输入话机IP地址(电话和您的电脑必须在同一个网段);

5. 如右图所示, 请输入密码登陆。默认管理员密码是"admin"; 默认终端用户密 码是"123"。

El GXP1100/1105 no está pre-configuradopara so-portar o realizar llamadas de emergencia a ningún tipo de hospital, agencia policial, unidad de cuidado medico o cualquier otro servicio de emergencia. Es su responsabilidad contratar un servicio de telefonía de Internet compatible con el protocolo SIP, configurarel GXP1100/1105 para utilizar dicho servicio y perió-dicamente probar esta configuraciónpara confirmarque esté trabajando como usted espera. Sin este req-uisito, es su responsabilidad contratar un servicio de telefonía fijao celular para tener acceso a servicios de emergencia.

GRANDSTREAM NO PROVEE CONEXIONES A SERVI-CIOS DE EMERGENCIA A TRAVÉS DEL GXP1100/1105. NI GRANDSTREAM NI NINGUNO DE SUS OFICIALES, EMPLEADOS O AFILIADOS SON RESPONSABLES DE NINGUNA DEMANDA, DAÑO O PERDIDA QUE ESTO PUEDA OCASIONAR Y MEDIANTE ESTE COMUNI-CADO USTED RENUN-CIA A CUALQUIER RECLAMO O CONSECUENCIA PROVENIENTE O RELACIONADO DE LA INHABILI-DAD DE CONTACTAR SERVICIOS DE EMERGEN-CIAS CON EL GXP1100/1105 Y SU FALTA DE NO HABER HECHO LOS ARREGLOS DE LUGAR PARA ACCESAR ESTOS SERVICIOS DE EMERGENCIA DE ACUERDO CON EL PÁRRAFO ANTERIOR.

## PRECAUCIONES:

**ADVERTENCIA:** No apague el GXP1100/1105 cuando las luces indicadoras se encuentren en estado intermitente al momento de iniciar el equipo o actualizar el firmware.Esto podría ocasionar que la unidad no continúe funcionando correctamente.

**ADVERTENCIA:** Solamente utilice la fuente de poder incluida en el paquete del GXP1100/1105. Utilizar un adaptador de poder alternativo no certificadopodría dañar su unidad.

## INFORMACIÓN GENERAL:

GXP1100/1105 es la próxima generación de teléfono IP para pequeñas empresas, el cual ofrece 2 líneas de llamadas con 1 cuenta SIP, 4 teclas programables, un puerto de red, PoE integrado (GXP1105 solamente). El GXP1100/1105 ofrece cali-dad superior de audio en Alta Definiión, rico en características y a la vanguardia en telefonía IP, aprovisionamiento automatizado para facilitar su implementación, avanzada protección y seguridad, y una amplia interoperabilidad con la mayoría de los dispositivos SIP y plataformas líderes SIP/ NGN/IMS. Es la opción perfecta para aplicaciones en pequeñas empresas, recepciones u hoteles que buscan de una alta calidad, en un teléfono IP básico a un costo atractivo.

## LO QUE CONTIENE EL PAQUETE:

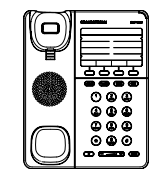

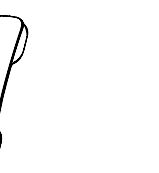

1 x Base Principal 1 x Auricular

1 x Adaptador de Alimentación de 5V

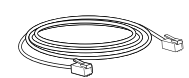

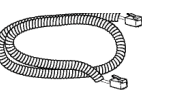

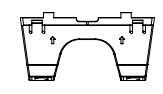

1 x Cable de Red 1 x Cable Telefónico 1 x Soporte de Teléfono

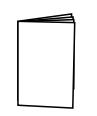

1 x Guía Rápida de Inicio

#### Adaptando el Teléfono:

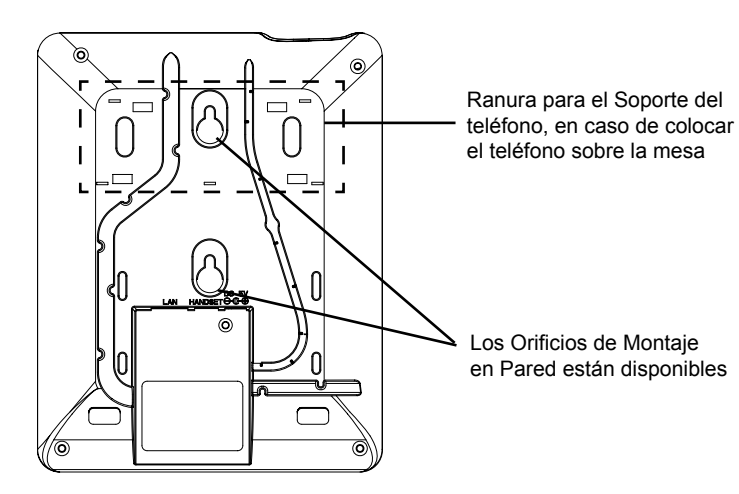

#### **Instalando El Teléfono (Montura de Pared):**

1. Fije el teléfono a la pared a través del orificio de Montaje en Pared.

2. Remover la Lengüeta del Auricular (Véase la Figura a continuación).

3. Gire la lengüeta y vuelva a conectarlo en la ranura con la extensión hasta sostener el auricular cuando el teléfono está montado en la pared (Ver la Figura a continuación).

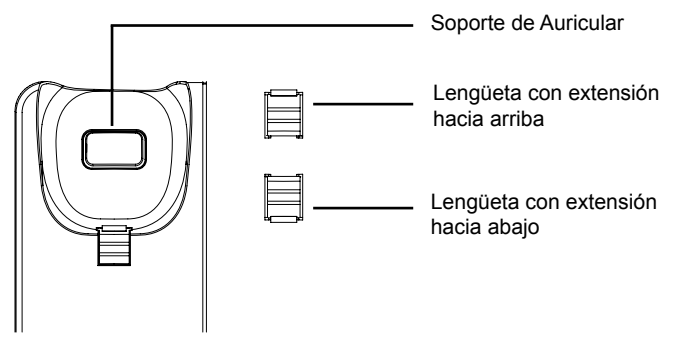

#### **Instalando El Teléfono (Soporte de Teléfono) :**

Para instalar el teléfono sobre el escritorio con el soporte de teléfono, fijarel teléfono con la parte inferior, donde hay una ranura para el soporte del teléfono.

## conectando el Teléfono:

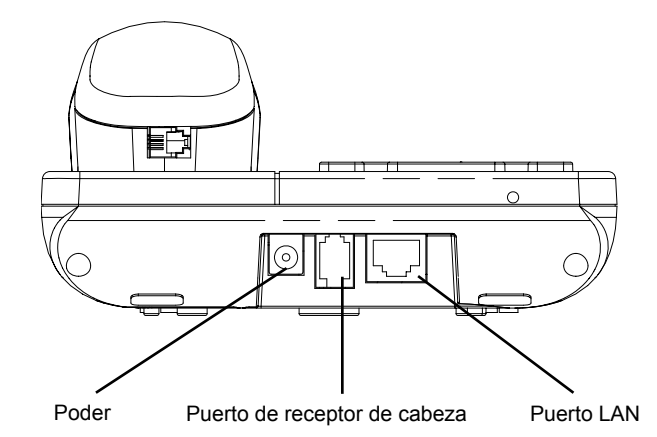

Para configurar el GXP100/1105, siga los siguientes pasos:

1. Conecte el auricular y la base principal con el cable de teléfono.

2. Conecte el puerto LAN del teléfono a la toma RJ-45 de un hub/switch o un router (del lado LAN del router) mediante El cable de Red.

3. Conecte el enchufe de 5V DC de salida a la toma de poder en el teléfono, enchufe el adaptador de alimentación a una toma de corriente eléctrica.

4. El LED en la esquina superior derecha se iluminará en Rojo durante el Reinicio/ Aprovisionamiento/Proceso de Actualización. Antes de continuar, por favor espere a que el proceso se termine y el LED se apagará.

5. Levante el auricular y el tono de marcado será escuchado. Presione "\*\*\*" para escuchar el menú IVR y acceder a las opciones del menú para escuchar las mandatos del sistema. Por ejemplo, marque "02" en el menú IVR y escuchará la dirección IP. Además, usted puede configurarel teléfono utilizando la interfaz web introduciendo la dirección IP de su GXP1100/1105 en el navegador web del Computador.

**Sugerencias para cofigurar por eclado:**

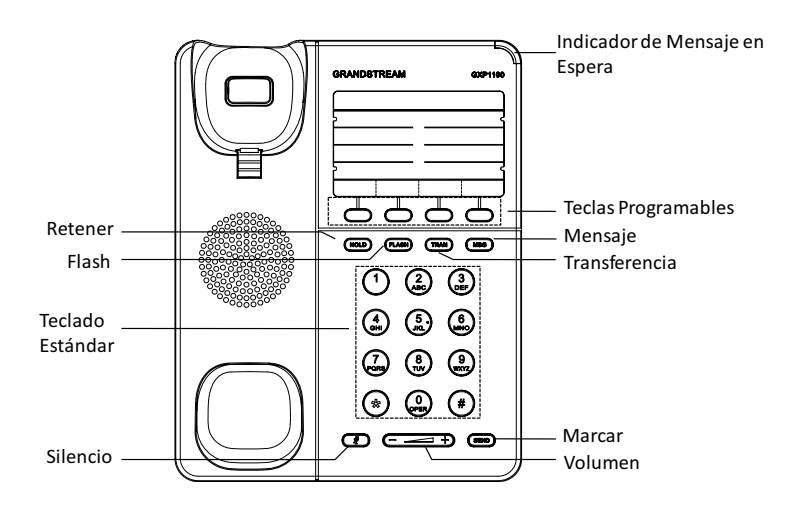

# CONFIGURACIÓN DEL TELÉFONO:

#### **Configurando el GXP1100/1105 usando su navegador de Internet:**

1. Asegúrese de que su teléfono está encendido y conectado a Internet.

2. Levante el auricular y el tono de marcado será escuchado. Presione "\*\*\*" para acceder al menú del IVR.

3. En el menú IVR, marque "02" y la dirección IP del teléfono será anunciada.

4. Escriba la dirección IP del teléfono en el navegador de su PC (Véase la figuraa la derecha).

5. La contraseña de administrador por defecto es "admin"; la contraseña por defecto para el usuario final es "123 "

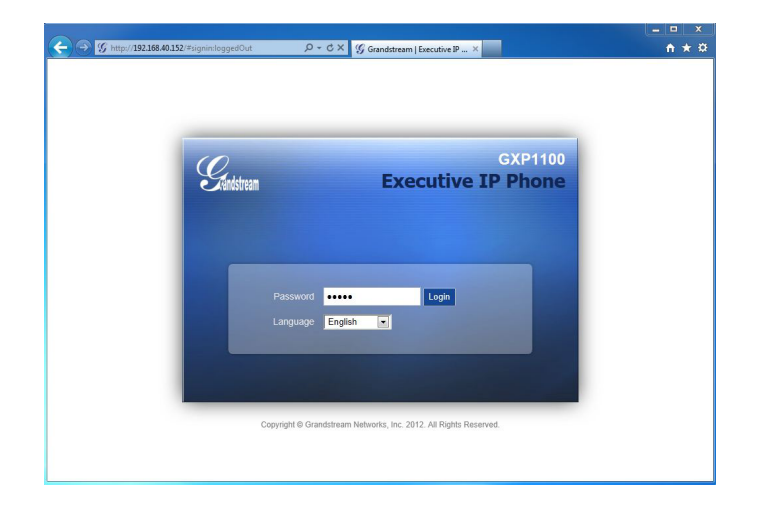

## **Configurar el GXP1100/1105 usando el teclado:**

1. Asegúrese de que el teléfono esté en estado inactivo.

2. Levante el auricular y el tono de marcado será escuchado. Presione "\*\*\*" para acceder al menú del IVR.

3. En el menú IVR, marque "01" para configurarDHCP, IP estática, o el modo PP-PoE. Pulse "9" para cambiar la selección. Presione "\*" Para la siguiente opción del menú. Presione "#" para volver al menú principal. Para más detalles, consulte el Manual del Usuario GXP1100/1105.

4. Por favor contacte a su PSI (Proveedor de Servicio de Internet) para los ajustes adicionales que sean necesarios para configurar el teléfono

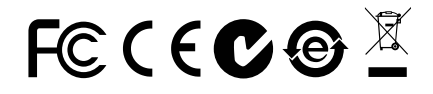

Nota: Para obtener el manual de usuario, favor haga click aquí: http://www.grandstream.com/support

Le GXP1100/1105 n'est pas pré configurépour soutenir ou réaliser des appels d'urgence à tout type d'hôpital, organisme d'application de la loi, unité de soins médi-caux ou tout autre type de service d'urgence. Vous devez prendre des dispositions supplémentaires pour accéder à des services d'urgence. Il est de votre re-sponsabilité d'acheter un service de téléphonie par In-ternet, configurercorrectement le GXP1100/1105 pour utiliser ce service et de tester périodiquement votre configurationpour vérifierqu'il fonctionne comme prévu. Si vous ne procédez pas ainsi, il est de votre responsabilité d'acheter des services de téléphonie traditionnels sans filou fixespour accéder aux ser-vices d'urgence.

GRANDSTREAM NE FOURNIT PAS DE CON-NEXIONS AUX SERVICES D'URGENCE VIA LE GXP1100/1105. NI GRANDSTREAM NI SES DIRIGE-ANTS, SES EMPLOYÉS OU SES FILIALES NE PEU-VENT ETRE TENUS RE-SPONSABLES DE TOUTE RÉCLAMATION, DOMMAGE OU PERTE ET VOUS RENONCEZ À TOUTE RÉCLAMA-TION OU CAUSE D'ACTION RESULTANT DE OU EN RELATION AVEC VOTRE INCAPACITE D'UTILISER LE GXP1100/1105 POUR CONTACTER LES SERVICES D'URGENCE, ET VOTRE ECHEC A METTRE EN PLACE DES AR-RANGEMENTS SUPPLEMENTAIRES POUR AC-CEDER AUX SERVICES D'URGENCE CONFORME-MENT AU PARAGRAPHE PRECEDENT.

## Précautions:

**AVERTISSEMENT:** Ne redémarrez pas le GXP1100/1105 lorsque les LEDs clignotent durant l'initialisation ou la mise à jour du firmware. Ca peut corrompre le firmware et causer un dysfonctionnement de l'équipement.

**AVERTISSEMENT:** Utilisez seulement le boitier d'alimentation inclus dans le pack du GXP1100/GXP1105. L'utilisation d'un boitier d'alimentation alternative non qualifié peut endommager l'équipement.

## APERÇU:

Le GXP1100/1105 est un téléphone IP de nouvelle génération pour les petites entreprises offrant la visibilité de 2 appels avec un seul compte SIP, 4 touches programmables, un port réseau unique, PoE intégré (GXP1105 seulement). Le GXP1100/1105 offre une qualité de son HD, fonctionnalités riches à la pointe des caractéristiques de la téléphonie, auto-approvisionement pour un déploiment facile, protection de sécurité avancée pour la confidentialité,et une large interopérabilité avec la majorité des équipements SIP de tierce partie et leader des platformes SIP/NGN/IMS. C'est le choix parfait pour les petites entreprises et hôtels à la recherche de téléphones IP basiques, de haute qualité à un prix extrêment abordable.

## CONTENU DU PACK:

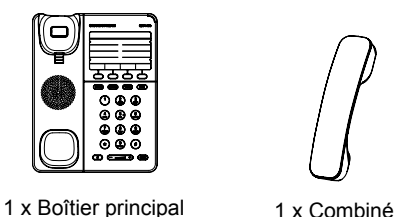

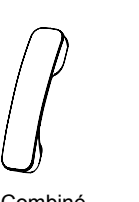

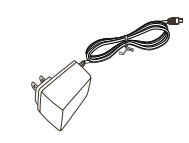

1 x 5V Adaptateur secteur

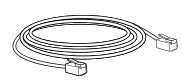

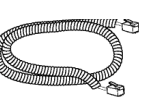

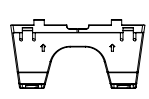

1 x Câble Ethernet 1 x Cordon téléphonique 1 x Support du téléphone

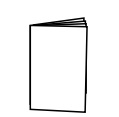

1 x Guide de Démarrage Rapide

## INSTALLATION DU téléphone:

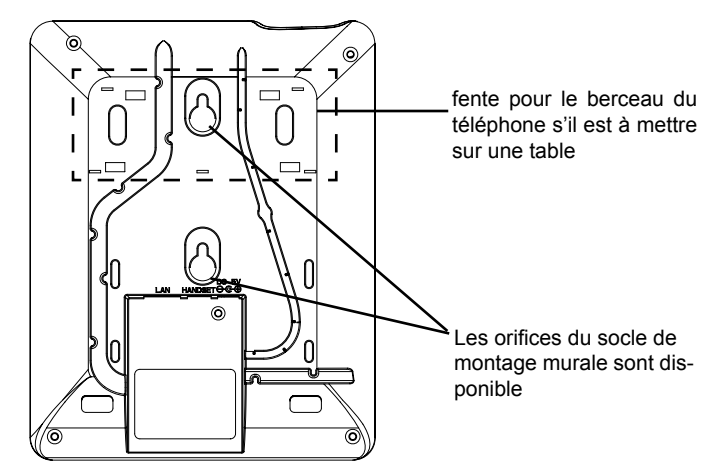

## **Installation du Téléphone (Support Mural):**

- 1. Fixez le téléphone au mur grâce aux trous de fixation murale.
- 2. Retirez l'attache à partir du crochet du téléphone (Voir figur ci-dessous).
- 3. Retournez l'attache et rebranchez-la dans la fente d'extension jusqu'à te-nir le combiné lorsque le téléphone est monté sur le mur (Voir figur ci-dessous).

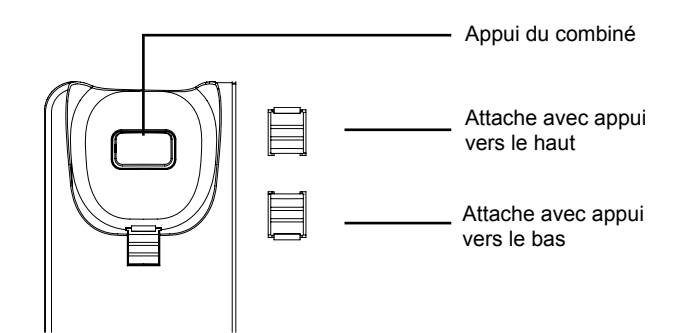

#### **Installation du téléphone (Support du téléphone):**

Pour installer le téléphone sur la table avec le support du téléphone, attachez ce dernier à la fente placée à la base du téléphone.

## Connecter le téléphone:

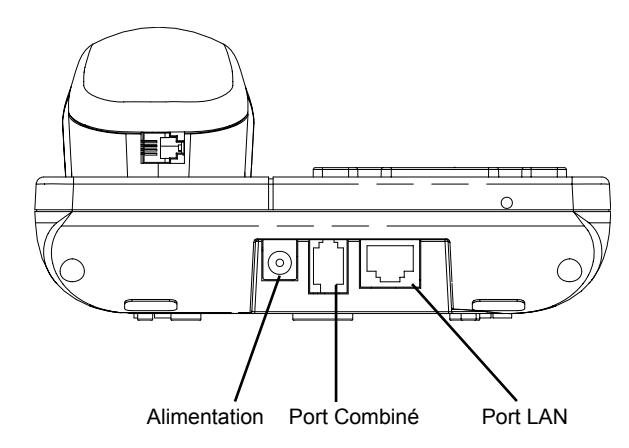

Pour configurer l GXP1100/1105, suivez les étapes ci-dessous:

1. Connectez le combiné et la base principale du téléphone en utilisant le cordon téléphonique.

2. Connectez le port LAN du téléphone à la prise RJ-45 d'un hub /switch ou routeur (côté LAN du routeur) via le câble Ethernet.

3. Connectez l'adaptateur d'alimentation dans le port 5V DC du téléphone. Branchez l'autre extrémité à une prise électrique.

4. Le voyant sur le coin haut droit s'allume en rouge lors du processus de démarrage/approvisionnement/mise-à-jour. Avant d'utiliser le téléphone, veuillez attendre la fin du processus et que le voyant s'éteint.

5. Décrochez le combiné et vous entenderez la tonalité. Appuyez sur "\*\*\*" pour utiliser le menu vocal et choisissez parmi les options du menu afind'entendre l'indication vocale correspondante. Par exemple, entrez "02" dans le menu vocal et vous entenderez l'addresse IP. Vous pouvez aussi configurerle téléphone en utilisant l'interface web en entrant l'addresse IP dans votre navigateur web sur votre PC.

**Astuces pour utiliser le clavier du téléphone:**

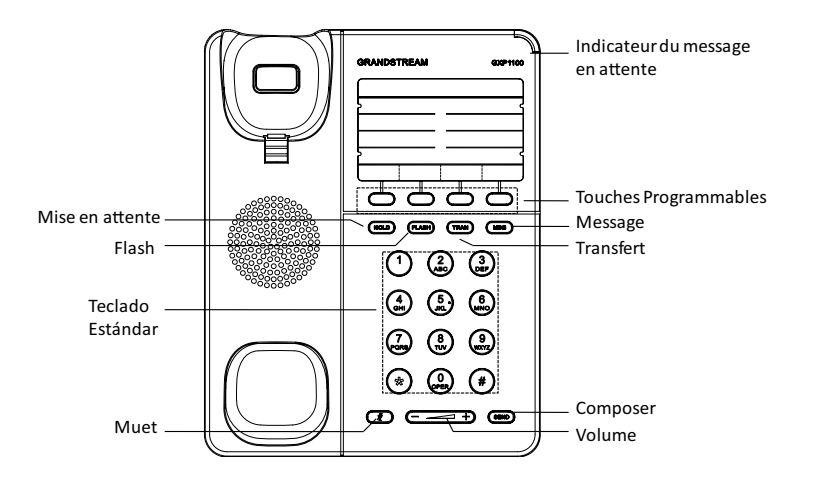

# CONFIGURATION DU TELEPHONE:

## **Configurer le GXP1100/1105 en utilisant l'interface Web:**

1. Vérifiez que votre téléphone est sous tension et connecté à Internet.

2. Décrochez le combiné et vous entenderez la tonalité. Appuyez sur "\*\*\*" pour utiliser le menu vocal.

3. Dans le menu vocal, entrez "02" et l'addresse IP du téléphone sera annoncée.

4. Saisissez l'adresse IP du téléphone dans le navigateur de votre PC (Voir la figur à droite).

5. Le mot de passe d'administrateur est par défaut "admin"; et pour l'utilisateur est "123".

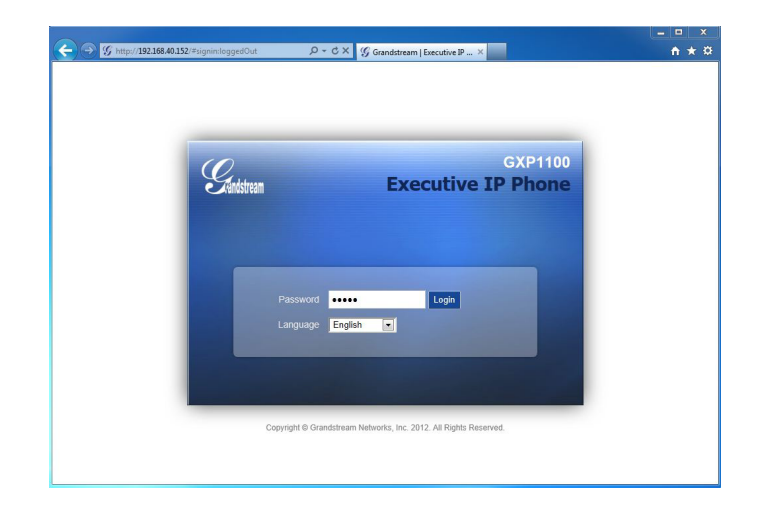

## **Configuration du GXP1100/1105 en utilisant le clavier du téléphone:**

1. Assurez-vous que le téléphone est inactif.

2. Décrochez le combiné et vous entenderez la tonalité. Appuyez sur "\*\*\*" pour utiliser le menu vocal.

3. Dans le menu vocal, entrez "01" pour configurer le mode DHC, IP statique, ou PPPoE. Enrez "9" pour basculer la séléction. Entrez "\*" pour l'option suivante du menu. Entrez "#" pour retourner au menu principal. Pour plus d'informations, veuillez consulter le manuel d'utilisation du GXP1100/1105.

4. Veuillez contactez votre Fournisseur d'accès Internet pour les paramètres supplémentaires qui peuvent être nécessaire pour configurer le téléphone.

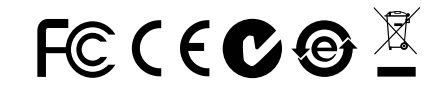

Note: Pour plus de détails, veuillez consulter le manuel d'utilisation sur: http://www.grandstream.com/support

GXP1100/1105 wird nicht vorkonfiguriert,um die Notanrufe an irgendwelchen Typ des Krankenhauses, die Vollzugsbehörde, das Medizinische Versorgungszentrum ("Notdienst(e)") oder jede andere Art des Notdienstes zu unterstützen. Sie müssen zusätzliche Vorkehrungen treffen, um auf Notdienste zuzugreifen. Es liegt in Ihrer Verant-wortung, einen SIP-konformen Internettelefondienst zu er-werben, damit Sie das GXP1100/1105 richtig konfigurierenkönnen, um diesen Dienst zu verwenden und regelmäßig seine Konfigurationzu prüfen, und somit zu bestätigen, dass es nach Ihren Erwartungen funktioniert. Wenn Sie nicht so tun, liegt es in Ihrer Verantwortung, die traditionel-len Funktelefon- oder Festnetzanschlussdienste zu erwer-ben, um auf Notdienste zuzugreifen.

GRANDSTREAM STELLT DIE VERBINDUNGEN ZU NOTDIENSTEN ÜBER DAS GXP1100/1105 NICHT ZUR VERFÜGUNG. WEDER GRANDSTREAM NOCH SEINE ANGESTELLTE, AUFTRAGGEBER ODER GESCHÄFTS-PARTNER KÖNNEN KEINE VERANTWORTUNG FÜR JEGLICHEN ANSPRUCH, SCHADEN ODER VERLUST TRAGEN, UND SIE VERZICHTEN HIERMIT AUF IR-GENDWELCHE UND ALL DIESE ANSPRÜCHE ODER KLAGEGRÜNDE, DIE AUS ODER IN ZUSAMMEN-HANG MIT IHRER UNFÄHIGKEIT ENTSTEHEN, DEN GXP1100/1105 ZU VERWENDEN, UM SICH MIT DEN NOTDIENSTEN IN VERBINDUNG ZU SETZEN, UND AUS IHREM MISSERFOLG, DIE ZUSÄTZLICHEN MAßNAH-MEN ZU TREFFEN, UM AUF NOTDIENSTE IN ÜBEREIN-STIMMUNG MIT DEM UNMITTELBAR VORHERGEHEN-DEN PARAGRAPHEN ZUZUGREIFEN.

#### VORSICHTSMAßNAHMEN:

**WARNUNG:** Schalten Sie bitte das GXP1100/1105 NICHT aus und wieder ein, wenn die LED-Lichter während der Systemaufladung oder der Firmware-Aktualisierung blinken. Die Firmware-Bilder können dadurch fehlerhaft werden, sowie die Störfunktionen des Geräts werden dadurch ermittelt.

**WARNUNG:** Verwenden Sie nur den im GXP1100/1105 Paket eingeschlossenen Netzadapter. Die Verwendung eines alternativen, nicht geeigneten Netzadapters kann vielleicht das Gerät beschädigen.

## ÜBERBLICK:

GXP1100/1105 ist ein kleines IP-Telefon der nächsten Generation mit bis zu 2 Anrufanzeigen mit 1 SIP-Konto, 4 programmierbaren Tasten, einem einzigen Netzwerk-Port und integriertem PoE (nur GXP1105). Das GXP1100/1105 bietet überragende HD-Audio-Qualität, führende Telefonie-Funktionen, automatisiertes Provisioning zur einfachen Implementierung, erweiterten Sicherheits-Schutz für die Privatsphäre und eine umfangreiche Interoperabilität mit den meisten SIP-Geräten Dritter und führenden SIP / NGN / IMS-Plattformen. Die perfekte Wahl für kleine Unternehmen sowie Lobby- und Hotel-Anwendungen, die ein hochwertiges elementares IP-Telefon zu attraktiven Kosten erfordern.

#### PAKETINHALT:

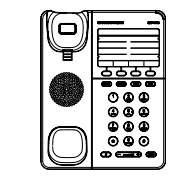

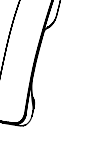

1 x Telefonhauptgehäuse 1 x Hörer

1 x 5V Netzadapter

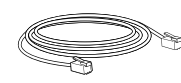

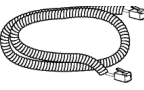

1 x Ethernet-kabel 1 x Telefon-kabel

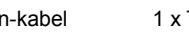

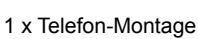

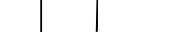

1 x Schnelleinstieg

#### Telefoninstallation:

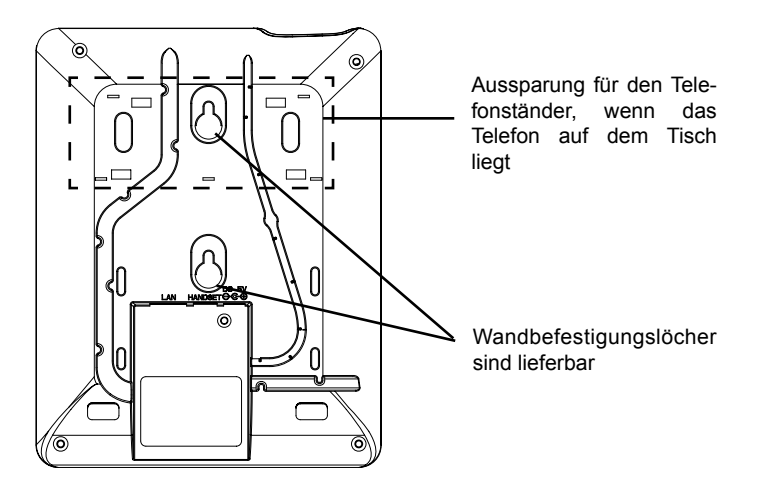

#### **Telefoninstallation (Telefonstandplatz):**

Für die Installation des Telefons auf den Tisch mit dem Telefonstandplatz, bringen Sie den Telefonstandplatz an der Unterseite des Telefons an, in dem es einen Steckplatz für den Telefonstandplatz gibt.

#### Telefon anschlieSSen:

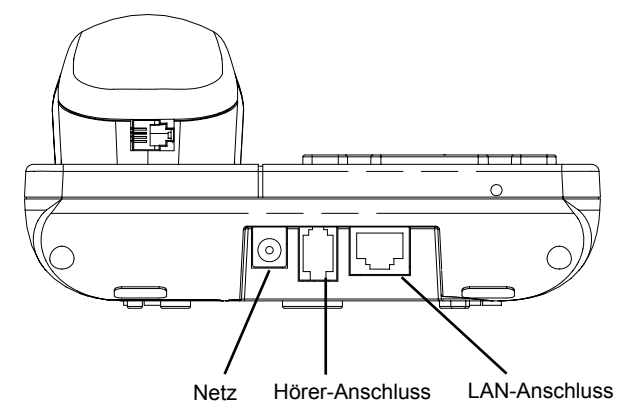

#### **Telefoninstallation (Wandhalterung):**

- 1. Fixieren Sie das Telefon mittels Wandmontagebohrung an der Wand.
- 2. Stecker von der Hörergabel entfernen (siehe Abbildung unten).

3. Stecker drehen und ihn wieder in die Einbaustelle einstecken um den Hörer festzuhalten, während das Telefon an die Wand angebracht wird (sieh Abbildung unten).

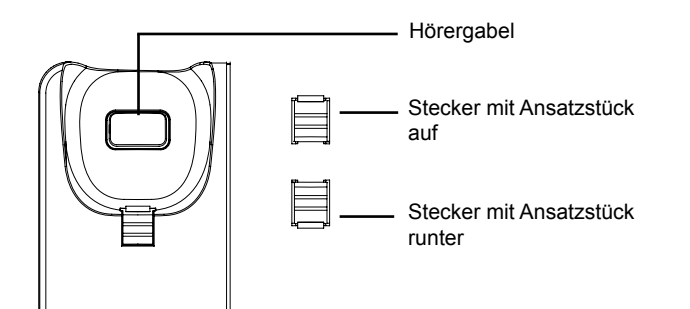

Für das GXP1100/1105-Setup folgen Sie den Schritten unten:

1. Schließen Sie den Hörer und das Haupttelefongehäuse an die Telefonschnur an.

2. Schließen Sie den LAN-Anschluss des Telefons an die RJ-45 Steckdose eines Netzknotens/Schalters oder eines Routers (LAN-Seite des Routers), unter Verwendung des Ethernet-Kabels an.

3. Schließen Sie den 5V DC-Ausgangsstecker an die Energiensteckfassung am Telefon an; stecken Sie den Netzadapter in einen elektrischen Anschluss ein.

4. Die LED oben rechts leuchtet rot während des Hochfahren-/Bereitstellungsund Upgrading-Prozesses. Bevor Sie fortfahren, warten Sie bitte, bis der Prozess ab-geschlossen ist und die LED erlischt.

5. Nehmen Sie das Mobilteil ab und das Freizeichen wird hörbar. Drücken Sie "\*\*\*", um das IVR-Menü zu verwenden, und geben Sie Optionen ein, um die entspre-chende Ansage zu hören. Zum Beispiel wählt "02" im IVR-Menü die IP-Adresse. Sie können das Telefon weiter über die Web-GUI konfigurieren,indem Sie die IP-Adresse des GXP1100/1105 in den PC-Webbrowser eingeben.

**Tipps zum Gebrauch des Tastenfeldes:**

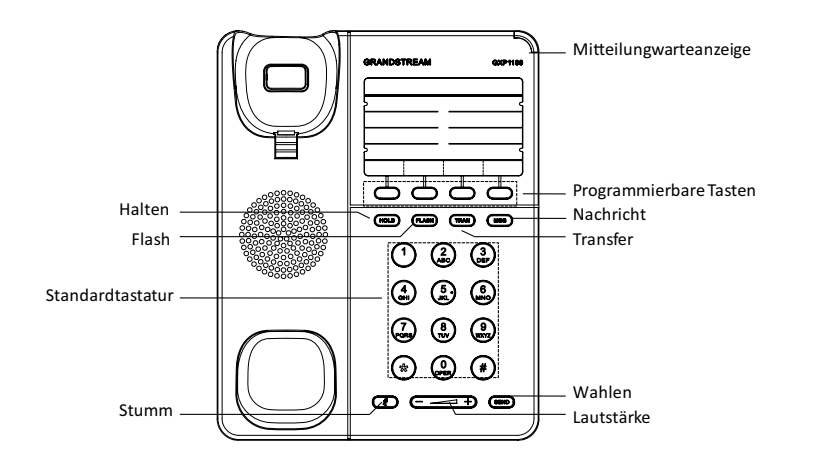

## KONFIGURIERUNG DES TELEFONS:

## **Konfiguration des GXP1100/1105 mittels Web-Browser:**

- 1. Versichern Sie dass das Telefon angestellt ist und mit dem Internet verbunden.
- 2. Nehmen Sie das Mobilteil ab und das Freizeichen wird hörbar. Drücken Sie "\*\*\*", um das IVR-Menü aufzurufen.
- 3. Wählen Sie im IVR-Menü "02" und die IP-Adresse des Telefons wird bekannt gegeben.
- 4. Die IP-Adresse des Telefons in den Browser des PCs eingeben (siehe Abbildung rechts).
- 5. Das Standard-Administratorpasswort lautet "admin", das Standard-Endbenutzerpasswort "123".

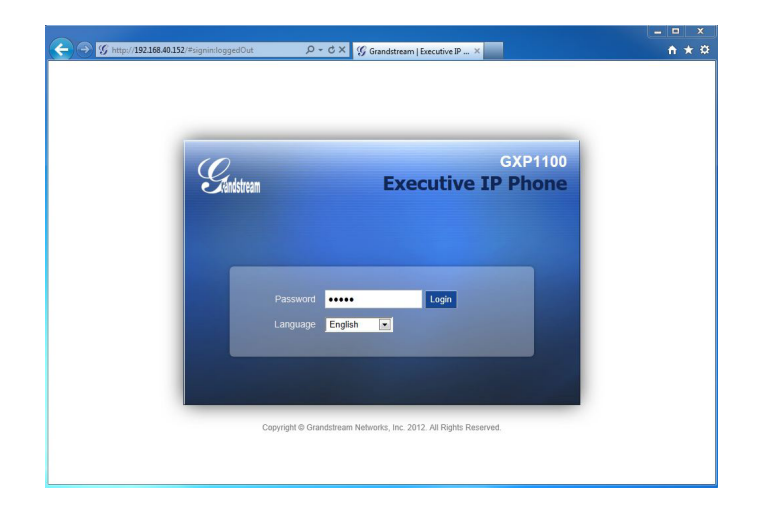

## **Das GXP1100/1105 per Tastenfeld konfigurieren:**

- 1. Stellen Sie sicher, dass das Telefon gerade nicht arbeitet.
- 2. Nehmen Sie das Mobilteil ab und das Freizeichen wird hörbar. Drücken Sie "\*\*\*", um das IVR-Menü aufzurufen.
- 3. Wählen Sie "01" im IVR-Menü, um den DHCP-, statischen IP- oder PPPoE-Modus zu konfigurieren. Drücken Sie "9", um die Option zu aktivieren/deaktiieren. Drücken Sie "\*", um zur nächsten Menüoption zu gelangen. Drücken Sie "#", um zum Hauptmenü zurückzukehren. Weitere Einzelheiten finden Sie imGXP1100/1105-Benutzerhandbuch.
- 4. Bitte wenden Sie sich an Ihren ITSP (Internet Telefon Service Provider) für weitere Einstellungen, die möglicherweise nötig sind, um das Telefon zu konfig-rieren.

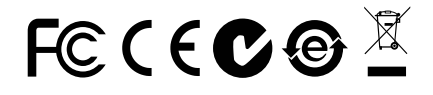

Bemerkung: Das ausführliche Benutzerhandbuch kann geladen werden von: http://www.grandstream.com/support

GXP1100/1105 non è preconfiguratoper supportare o effettuare chiamate di emergenza a qualsiasi tipo di ospedale, struttura giudiziaria, unità di assistenza medica ("Servizi di emergenza") o a qualsiasi altro tipo di servizio di emergenza. È necessario effettuare ac-cordi supplementari per accedere ai Servizi di emer-genza. È a Vostra esclusiva responsabilità acquistare servizi di telefonia internet conformi con SIP, config-rare GXP1100/1105 correttamente per usare tale ser-vizio ed effettuare test periodici della configurazioneper assicurarsi che funzioni in modo idoneo. Se non si effettua ciò, è Vostra responsabilità acquistare servizi telefonici fissio wireless tradizionali per accedere ai Servizi di emergenza.

GRANDSTREAM NON FORNISCE COLLEGA-MENTI AI SERVIZI DI EMERGENZA ATTRAVERSO GXP1100/1105. NÈ GRANSTREAM NÈ I SUOI RE-SPONSABILI, DIPENDENTI O AFFILIATI POSSONO ESSERE RITENUTI RESPONSABILI DI QUALSIASI RECLAMO, DANNO O PERDITA , E DI QUALSIA-SI AZIONE LEGALE DERIVI DA TALI RECLAMI O CAUSE IN RELAZIONE ALL'IMPOSSIBILITÀ DI US-ARE IL GXP1100/1105 PER CHIAMATE AI SERVIZI DI EMERGENZA E ALL'IMPOSSIBILITÀ DI EFFET-TUARE ACCORDI SUPPLEMENTARI PER ACCE-DERE AI SERVIZI DI EMERGENZA IN CONFOR-MITÀ AL PARAGRAFO PRECEDENTE.

#### PRECAUZIONI:

**AVVERTENZA:** NON spegnere/accendere il GXP1100/1105 mentre i LED lampeggiano durante l'avvio del sistema o l'aggiornamento del firmware. Ciò potrebbe comportare il danneggiamento del firmware e il malfunzionamento dell'unità.

**AVVERTENZA:** Usare solo l'alimentatore incluso nella confezione del GXP1100/1105. L'uso di un alimentatore alternativo non idoneo potrebbe danneggiare l'unità.

## PANORAMICA:

Il GXP1100/1105 è un telefono IP della nuova generazione per le piccole imprese che fornisce finoa 2 linee con 1 account SIP, 4 tasti programmabili, porta single network e PoE integrato (solo per il GXP1105). Il GXP1100/1105 offre potenzialità audio HD di qualità superiore, un gran numero di caratteristiche all'avanguardia, auto-provisioning per agevolare la gestione, protezione di sicurezza di livello avanzato per la privacy e vasta interoperabilità con la maggior parte dei dispositivi SIP di terzi e delle principali piattaforme SIP/NGN/IMS. Si tratta di un'opportunità perfetta per le piccole imprese, le reception degli ufficio gli hotel che cercano un'alta qual-ità e un telefono IP dotato delle funzioni di base a un prezzo molto interessante.

## CONTENUTO DELLA CONFEZIONE:

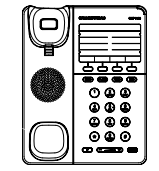

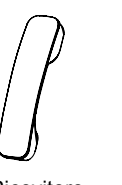

1 x Ricevitore 1 x Case Principale Telefono

1 x Alimentatore 5V

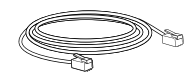

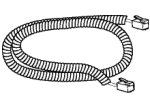

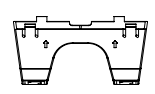

1 x Cavo Ethernet 1 x Cavo Telefonico 1 x Supporto Telefono

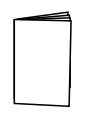

1 x Guida Quick Start

#### MONTAGGIO TELEFONO:

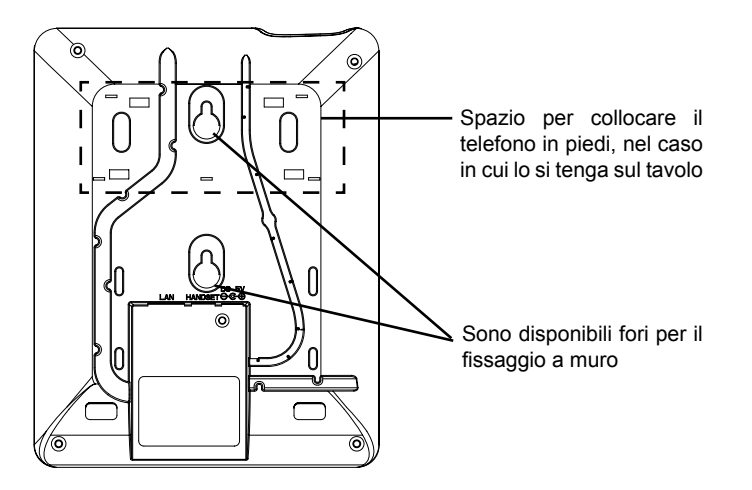

## **Installazione del telefono (montaggio a parete):**

1. Fissare il telefono sul muro grazie al foro per il fissaggio.

2. Estrarre l'aletta dal ricevitore (Si veda la figura di seguito).

3. Ruotare l'aletta e riposizionarla nell'alloggiamento con l'estensione verso l'alto in modo da poter sostenere il ricevitore mentre il telefono è montato a parete (Si veda la figura in basso).

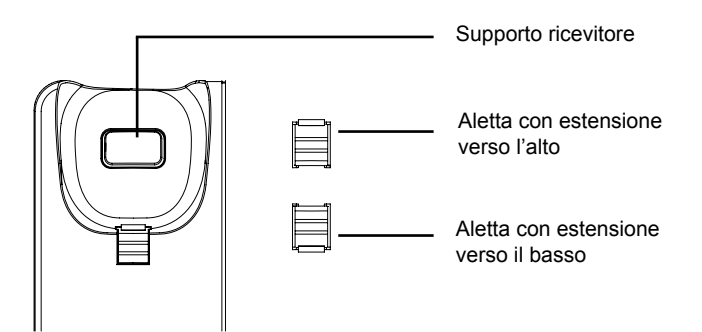

#### **Installazione del telefono (supporto telefono):**

Per installare il telefono sul tavolo con il supporto telefono, fissare il supporto allabase del telefono dove si trova un alloggiamento per tale supporto.

## CONNESSIONE DEL TELEFONO:

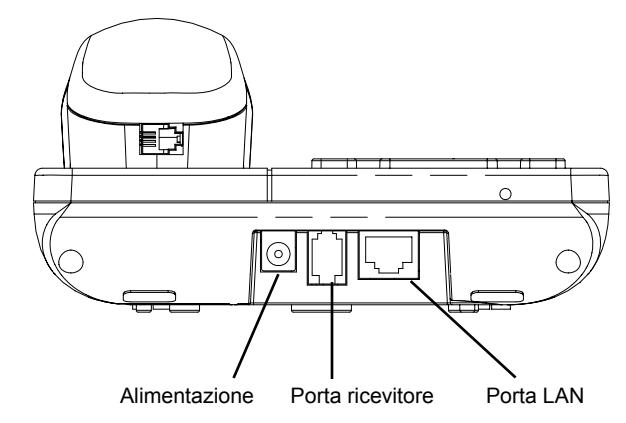

Per impostare il GXP1100/1105, seguire la seguente procedura:

1. Collegare il ricevitore e il case principale del telefono con il cavo telefonico.

2. Collegare la porta LAN del telefono alla presa RJ-45 di un hub o di un router (lato LAN del router) usando un cavo ethernet.

3. Collegare il jack dell'alimentatore all'uscita 5V CC sul telefono; collegare l'alimentatore a una presa elettrica.

4. Il LED collocato nell'angolo in alto a destra s'illumina di rosso durante le procedure di avvio/provisioning/aggiornamento. Attendere la finedel processo e lo spegnimento del LED prima di continuare.

5. Sollevare il ricevitore: sarà possibile sentire il segnale di "libero". Premere "\*\*\*" per utilizzare il menu IVR e inserire le opzioni del menu per ascoltare il messaggio vocale corrispondente. Per esempio, digitare "02" nel menu IVR per ascoltare l'indirizzo IP. Si può procedere con la configurazionedel telefono utilizzando la GUI (interfaccia grafica)in rete, dopo aver immesso l'indirizzo IP del GXP1100/1105 nel browser del computer.

## **Consigli per l'uso della tastiera:**

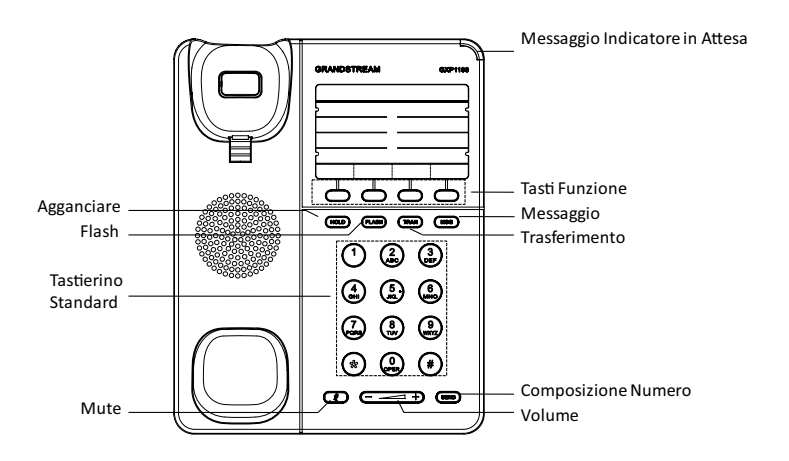

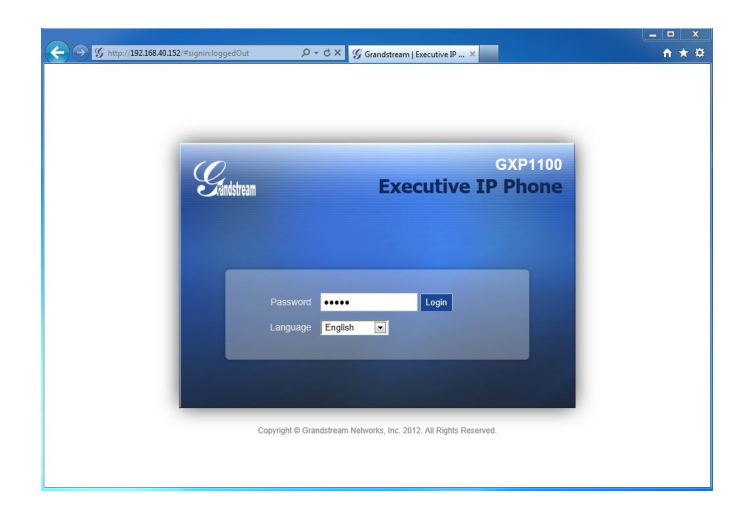

## **Come configurare il GXP1100/1105 utilizzando la tastiera:**

1. Assicurarsi che il telefono sia inattivo.

2. Sollevare il ricevitore: sarà possibile sentire il segnale di "libero". Premere "\*\*\*" per accedere al MENU IVR.

3. Nel MENU IVR, comporre "01" per configurarela modalità DHCP, IP Statico o PPPoE. Premere "9" per attivare la selezione. Premere "\*" per l'opzione succes-siva del menu. Premere "#" per tornare al menu principale. Per i dettagli, verificareil Manuale d'Uso del GXP1100/1105.

4. Contattare il vostro ITSP (fornitore servizi di telefonia internet) per le impostazi-oni supplementari che possono essere necessarie per la configurazionedel tele-fono.

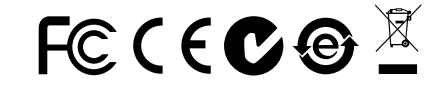

Nota: Scaricare il manuale utente dettagliato da: http://www.grandstream.com/support

## CONFIGURAZIONE DEL TELEFONO:

## **Configurazione del GXP1100/1105 mediante un browser web:**

1. Assicurarsi che il telefono sia in corrente e collegato a internet.

2. Sollevare il ricevitore: sarà possibile sentire il segnale di "libero". Premere "\*\*\*" per accedere al MENU IVR.

3. Nel MENU IVR, comporre "02" e verrà annunciato l'indirizzo IP del telefono.

4. Digitare l'indirizzo IP del telefono nel browser del vostro PC (Si veda la figuraa destra).

5. La password predefinitaper l'amministratore è "admin"; la password predefi-ita per l'utente finale è "123"

GXP1100/1105 не настроен заранее для поддержки и осуществления экстренных вызовов в больницу, правоохранительные органы, учреждения медицинской помощи ("Экстренная служба(-ы)") или другие Экстренные Службы. Чтобы получить доступ к Экстренным Службам необходимо заключить дополнительные соглашения. Вы несете ответственность за приобретение услуг телефонной связи через Интернет, поддерживающих протокол SIP, правильную настройку GXP1100/1105 для использования этой связи и периодическую проверку надлежащей работы вашей конфигурации. Если вы не выполните этих условий, то вы самостоятельно несете ответственность за приобретение услуг обычной беспроводной или проводной телефонной связи для доступа к Экстренным Службам.

КОМПАНИЯ GRANDSTREAM НЕ ОБЕСПЕЧИВАЕТ СВЯЗЬ С ЭКСТРЕННЫМИ СЛУЖБАМИ ПРИ ПОМОЩИ УСТРОЙСТВА GXP1100/1105. НИ КОМПАНИЯ GRANDSTREAM, НИ ЕЕ ДОЛЖНОСТНЫЕ ЛИЦА, СОТРУДНИКИ ИЛИ ДОЧЕРНИЕ ПРЕДПРИЯТИЯ НЕ НЕСУТ ОТВЕТСТВЕННОСТЬ ЗА КАКИЕ-ЛИБО СТРАХОВЫЕ СЛУЧАИ, УЩЕРБ ИЛИ УБЫТКИ. ТАКИМ ОБРАЗОМ, ВЫ ОТКАЗЫВАЕТЕСЬ ОТ ВСЕХ ПОДОБНЫХ ПРЕТЕНЗИЙ ИЛИ ОСНОВАНИЙ ДЛЯ ИСКА, ВЫТЕКАЮЩИХ ИЗ НЕВОЗМОЖНОСТИ ИСПОЛЬЗОВАНИЯ GXP1100/1105 ДЛЯ СВЯЗИ С ЭКСТРЕННЫМИ СЛУЖБАМИ, А ТАКЖЕ ВАШЕГО НЕЖЕЛАНИЯ ЗАКЛЮЧИТЬ ДОПОЛНИТЕЛЬНЫЕ СОГЛАШЕНИЯ ДЛЯ ПОЛУЧЕНИЯ ДОСТУПА К ЭКСТРЕННЫМ СЛУЖБАМ СОГЛАСНО ПРЕДЫДУЩЕМУ ПАРАГРАФУ.

#### МЕРЫ ПРЕДОСТОРОЖНОСТИ:

**ПРЕДУПРЕЖДЕНИЕ:** Пожалуйста НЕ ВЫКЛЮЧАТЕ питание GXP1100/1105 когда LED светодиоды мигают в процессе загрузки телефона или обновления программного обеспечения. Это может привести к повреждению программного обеспечения и стать причиной неисправности.

**ПРЕДУПРЕЖДЕНИЕ:** Используйте только источник питания, который включен в поставку с GXP1100/1105. Использование сторонних источников питания может вызвать поломку устройства.

## КРАТКОЕ ОПИСАНИЕ:

Телефоны GXP1100/GXP1105 - это IP - телефоны для малого бизнеса следующего поколения, которые имеют возможность принимать одновременно до двух вызовов с 1 SIP-аккаунта, оборудованы четырьмя программируемыми клавишами, одним сетевым портом с интегрированным PoE (только в GXP1105). IP - телефон обеспечивает превосходное качество звука (HD), имеют автоматический провижионинг для быстрой настройки, использует передовые технологии защиты от прослушивания, совместимы с большинством SIP - устройств других производителей и ведущими IP - платформами SIP/NGN/IMS. IP - телефоны GXP1100/1105 доступны по чрезвычайно низкой цене, они будут идеальным выбором для малого бизнеса, приемных(вестибюлей), гостиниц.

## КОМПЛЕКТ ПОСТАВКИ:

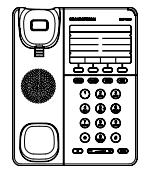

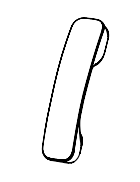

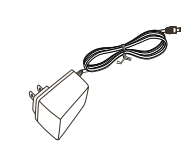

1 x GXP1100/1105 1 x Телефонная трубка

1 x Источник питания 5V

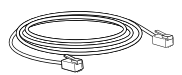

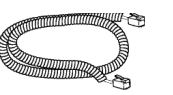

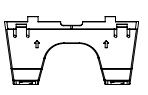

1 x Ethernet - кабель 1 x Телефонный шнур 1 x Подставка под телефон

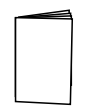

1 x Краткое руководство пользователя

#### Телефонная компоновка:

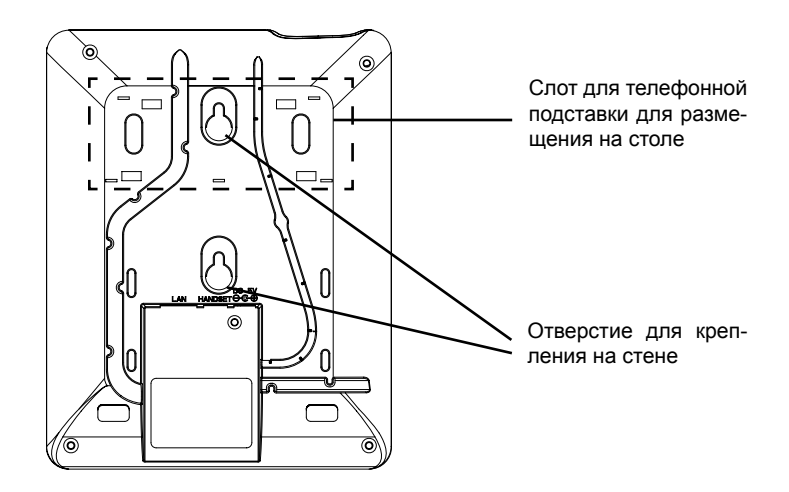

#### **Размещение телефона на стене:**

1. Закрепите телефон на стене используя отверстия для крепления.

2. Вытащите язычок с гнезда (смотрите рисунок ниже).

3. Переверните язычок и вставьте его обратно в гнездо, так, чтобы он мог удерживать телефонную трубку в вертикальном положении (смотрите рисунок ниже).

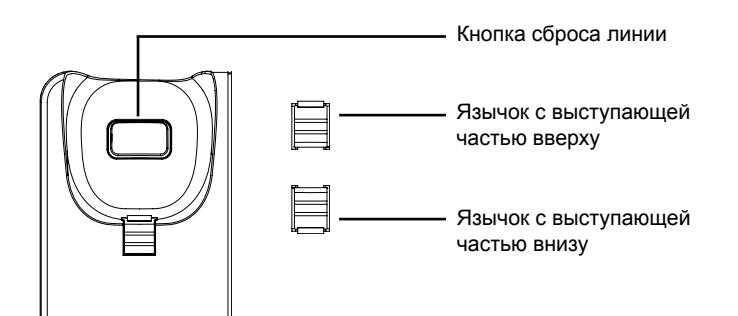

#### **Установка телефона на горизонтальную поверхность:**

Для настольной установки телефона на подставке прикрепите подставку к нижней части телефона с прорезью для подставки.

#### Телефонные разъемы:

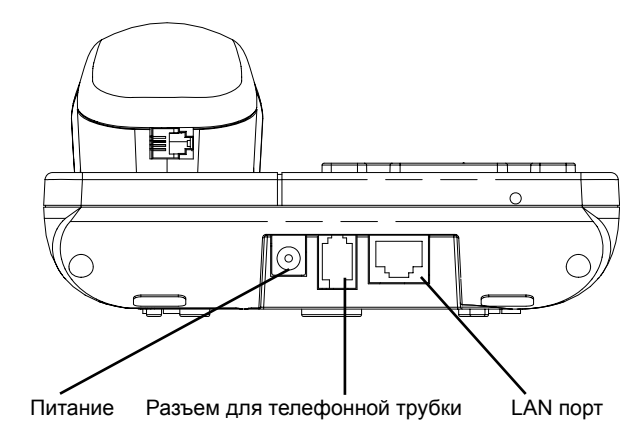

Настройка GXP1100/1105 производится следующим образом:

1. Подключите телефонную трубку к телефону с помощью телефонного шнура.

2. Подключите телефон к Вашей IP сети, для этого соедините Ethernet кабелем разъем RJ-45 телефона с коммутатором/свичем.

3. Подключите разъем источника питания 5V к телефону, а затем сам источник питания подключите к электрической розетке.

4. Во время загрузки, провижионинга, обновления программного обеспечения LED индикатор, расположенный в правом верхнем углу будет светиться красным светом. Дождитесь пока LED индикатор погаснет и только после этого начинайте процесс настройки телефона.

5. Подняв телефонную трубку Вы услышите непрерывный гудок. Для активации IVR меню нажмите "\*\*\*", далее ведите соответствующий код для входа в подраздел меню, Вы услышите голосовую подсказку. Например если ввести "02" в IVR меню, Вы услышите текущий IP адрес телефона. Для дальнейшей настройки телефона Вы можете использовать веб интерфейс.

#### **Обозначение клавиш:**

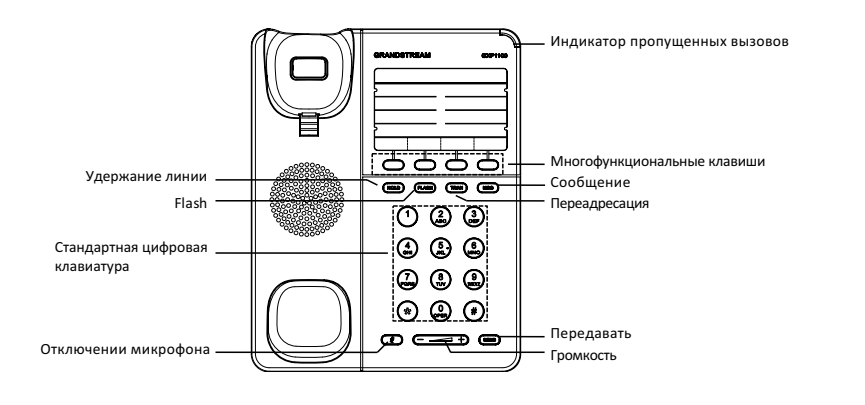

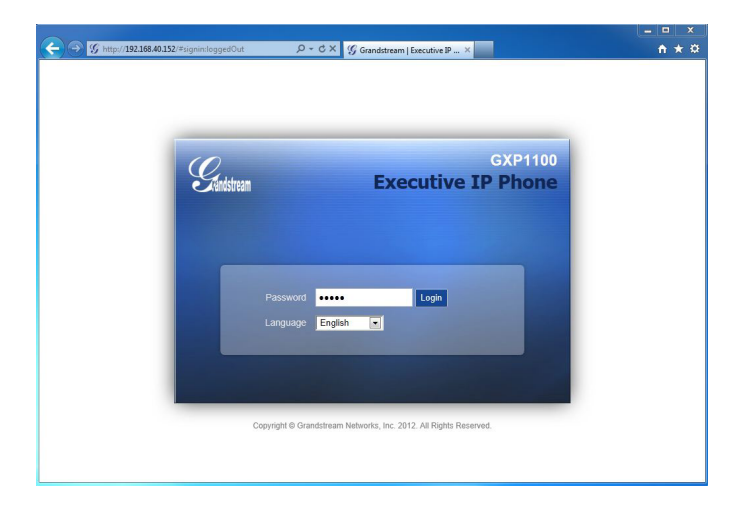

# НАСТРОЙКА ТЕЛЕФОНА:

#### **Настройка GXP1100/1105 с помощью веб-обозревателя:**

1. Проверьте подключен ли Ваш телефон к питанию и к IP сети.

2. Снимите телефонную трубку, после того как услышите непрерывный гудок, наберите «\*\*\*» для входа в IVR меню.

3. В IVR меню наберите код «02» после чего Вы услышите текущий IP адрес телефона.

4. В адресной строке веб-броузера пропишите IP адрес телефона (Смотрите рисунок справа).

5. По умолчанию пароль администратора "admin", а пароль пользователя "123".

#### **Настройка телефона GXP1100/1105 с использованием меню:**

1. Убедитесь что телефон находиться в бездействующем состоянии.

2. Снимите телефонную трубку, после того как услышите непрерывный гудок, наберите «\*\*\*» для входа в IVR меню.

3. В IVR меню наберите код "01" для того, чтобы выбрать соответствующий режим: DHCP, Static IP или PPPoE. Нажмите "9" для переключения между этими режимами. Нажмите "\*" для выбора следующего подменю. Нажмите "#" для выхода в главное меню. Подробности приведены в руководстве пользователя GXP1100/1105.

4. Обратитесь к Вашему провайдеру услуг Internet-телефонии для того, чтобы получить дополнительные настройки.

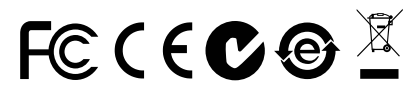

**ПРИМЕЧАНИЕ:** Руководство пользователя можно скачать по этой ссылке: http://www.grandstream.com/support